Вкладка **Отзывы к статьям** содержит список комментариев, которые пользователи добавили после оценки статьи как **Полезна**/**Не полезна**, а также список сообщений об ошибках, найденных в тексте статьи, новости и т.д.

Для просмотра списка:

- Откройте раздел **Обратная связь**.
- Перейдите на вкладку **Отзывы к статьям**.

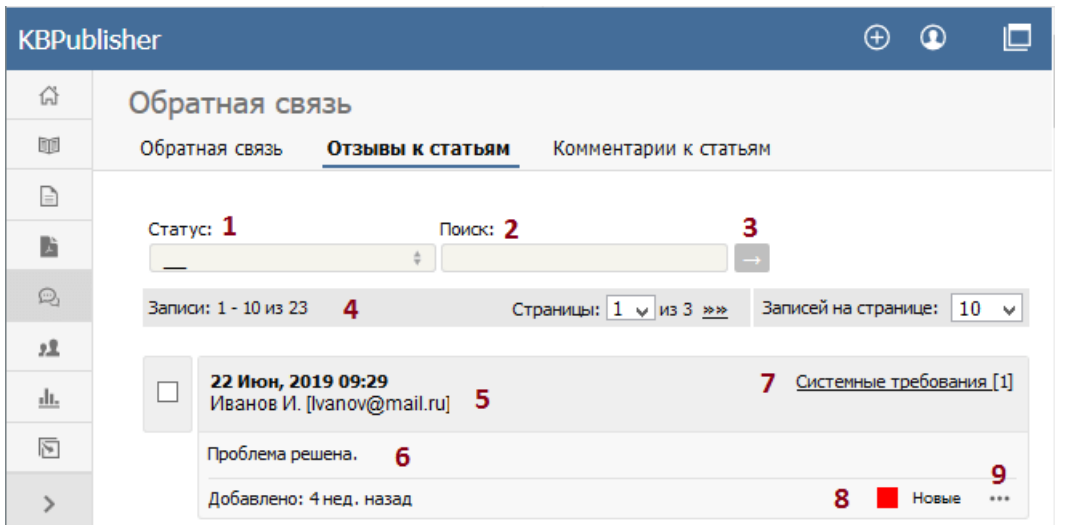

- 1. Поле **Статус** предназначено для фильтрации отзывов по их статусу. В выпадающем списке для выбора доступны значения: Новые, Игнорированные, В работе (статья на рассмотрении), Обработано (статья обновлена).
- 2. Поле **Поиск** предназначено для ввода ключевых слов, которые требуется найти в тексте отзывов.
- 3. Иконка [**→**] предназначена для запуска фильтрации по параметрам, заданным в полях. Чтобы снова отобразить весь список отзывов, очистите поля и нажмите еще раз иконку [**→**].
- 4. Строка отображает количество отзывов, содержащихся на текущей странице, номер текущей страницы и количество записей на каждой странице. Используйте строку для навигации по списку отзывов.

Для каждой статьи отображается следующая информация:

- 5. Дата и время публикации отзыва, а также имя и электронный адрес пользователя, который отправил отзыв.
- 6. Первые 200 символов текста отзыва. Если количество символов превышает 200, то отображаться надпись "... еще", при нажатии на которую открывается полный текст отзыва.
- 7. Название статьи, для которой был отправлен отзыв, а также общее количество отзывов, добавленных пользователями к этой статье.
- 8. Статус отзыва:
- Красный новый отзыв.
- Желтый отзыв рассматривается.
- Синий ‒ отзыв обработан, статья обновлена.
- Серый ‒ отзыв проигнорирован.

Статусы и цвета для отзывов можно изменить в разделе **Инструменты** на вкладке **Списки**. При двойном нажатии на статус открывается форма для его редактирования.

- 9. При нажатии иконки [**...**] открывается меню с командами, которые можно выполнить с записью:
- **Информация о статье** ‒ при выборе открывается страница с подробной информацией о статье, к которой оставлен отзыв.
- **Установить статус** ‒ предназначена для изменения текущего статуса отзыва на другой, выбранный из списка.
- **Редактировать** предназначена для редактирования отзыва пользователя.
- **Удалить** предназначена для удаления отзыва.

---------------------------------------------------------------------- Функция доступна <sup>с</sup> версии 3.5 <sup>и</sup> выше